1 бал

3 бали

3 бали  $\mathcal{L}$ бали

## Вправа 22. «Черепашача» графіка

Завдання: скласти програму малювання олімпійського символу. Для малювання кожного кільця задати колір, яким будемо малювати; підняти перо, щоб під час переходу не малювати лінії; перейти на точку початку малювання наступного кільця; опустити перо; малювати коло радіусом 45.

*Під час роботи з комп'ютером дотримуйтесь правил безпеки.*

**1** Відкрийте вікно IDLE і створіть нове вікно програми. Напишіть оператори для завантаження команд для роботи з Черепашкою та встановлення ширини сліду: from turtle import\* width(3)

**2** Наберіть програмний код для малювання синього кільця: color('blue') # Встановлюємо колір синій up() # Піднiмаємо перо goto(–110, –25) # Переходимо в потрібну точку  $down()$   $#$  Опускаємо перо  $circle(45)$   $#$  Малюємо коло радіусом 45 2 бали

- **3** Напишіть оператори для малювання:
	- чорного кільця з центром у точці  $(0: -25)$ ;
	- червоного кільця з центром у точці  $(110; -25)$ ;
	- жовтого кільця з центром у точці  $(-55, -75)$ .

**4** Напишіть оператори для малювання зеленого кільця.

**5** Над зображенням олімпійського символу запишіть червоним кольором власні прізвище та ім'я (див. рисунок). Допишіть відсутню команду.

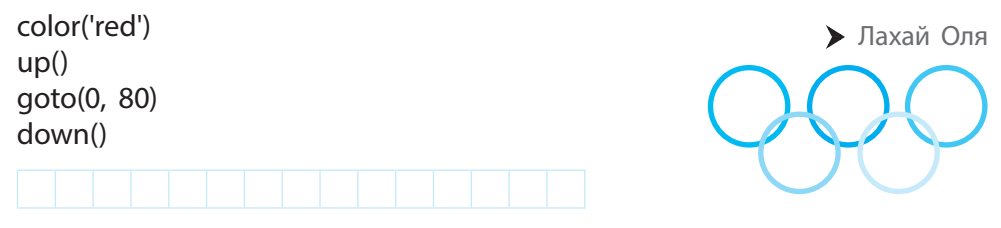

6 Збережіть файл з іменем Vprava22.py. Запустіть програму на виконання, проаналізуйте результат у вікні Python Turtle Graphics. Закрийте вікно IDLE.

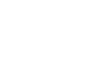

 $\frac{1}{6a}$ л